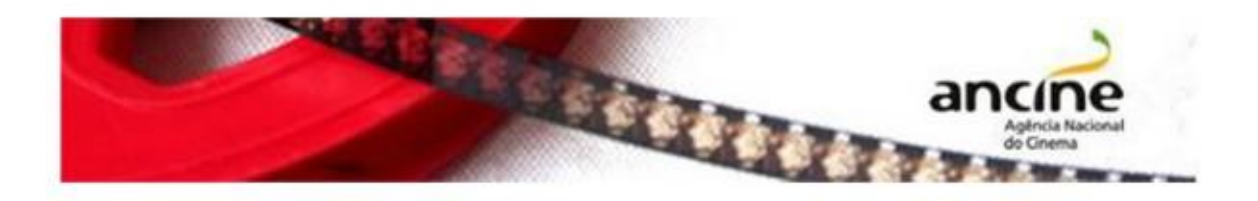

## SAD – Sistema ANCINE Digital

EMISSÃO DO CERTIFICADO DE REGISTRO DE TÍTULO – CRT (OBRA BRASILEIRA NÃO SERIADA)

Passo-a-Passo

O requerimento do Certificado de Registro Título– CRT é realizado em uma única etapa, através da sua solicitação online, pelo Sistema Ancine Digital (SAD).

Importante! O CRT deverá ser requerido pelo detentor dos direitos de exploração comercial.

## 1. Obtenção do CRT

Na página inicial do Portal Ancine (http://www.ancine.gov.br), clique na opção "Sistema ANCINE Digital", no lado direito da tela:

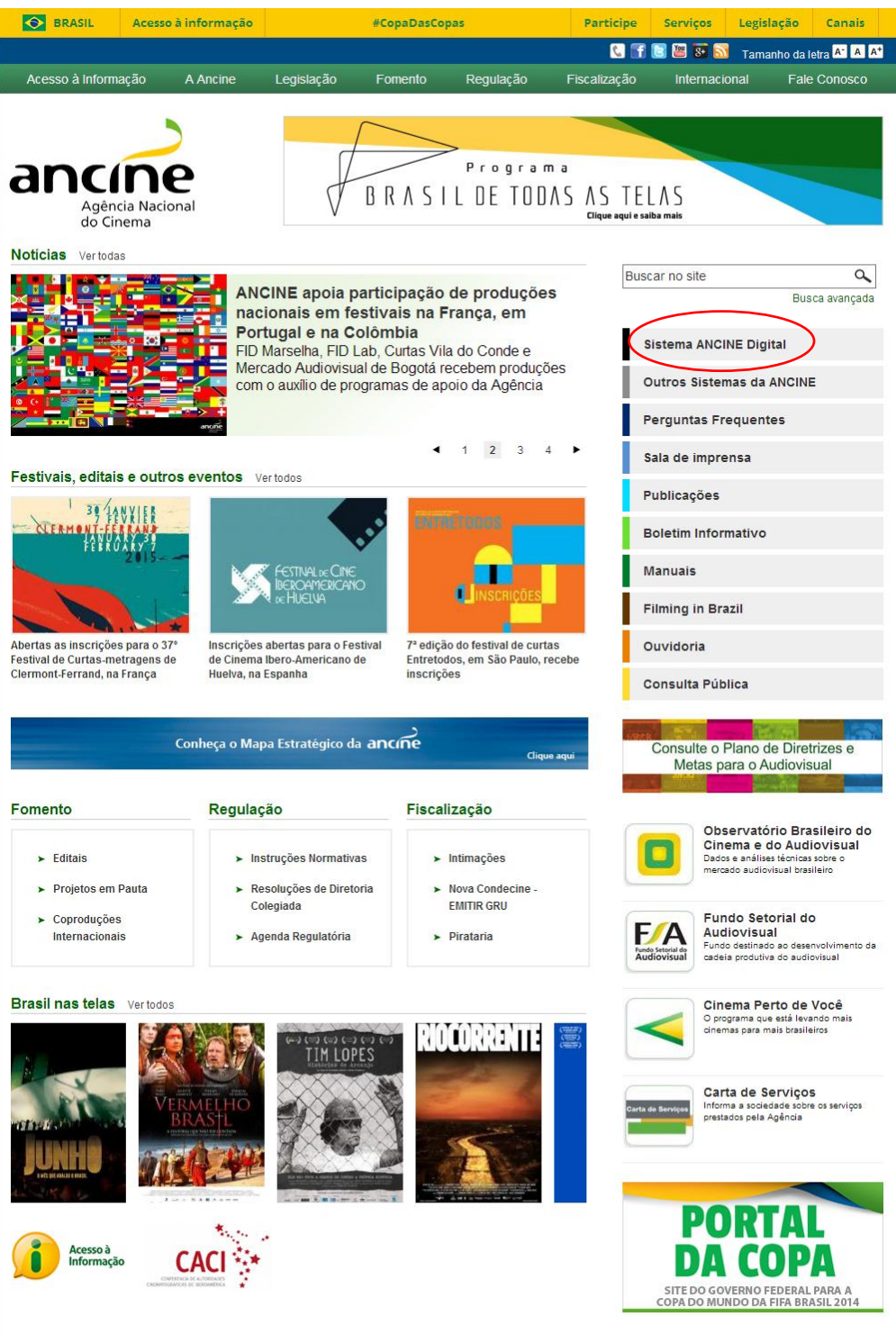

Na página seguinte, digite o seu CNPJ ou CPF e sua senha de acesso. A senha é fornecida quando do seu registro na Ancine.

Clicando na opção "Esqueci o Usuário/senha" o sistema gerará uma nova senha e a enviará para o e-mail cadastrado.

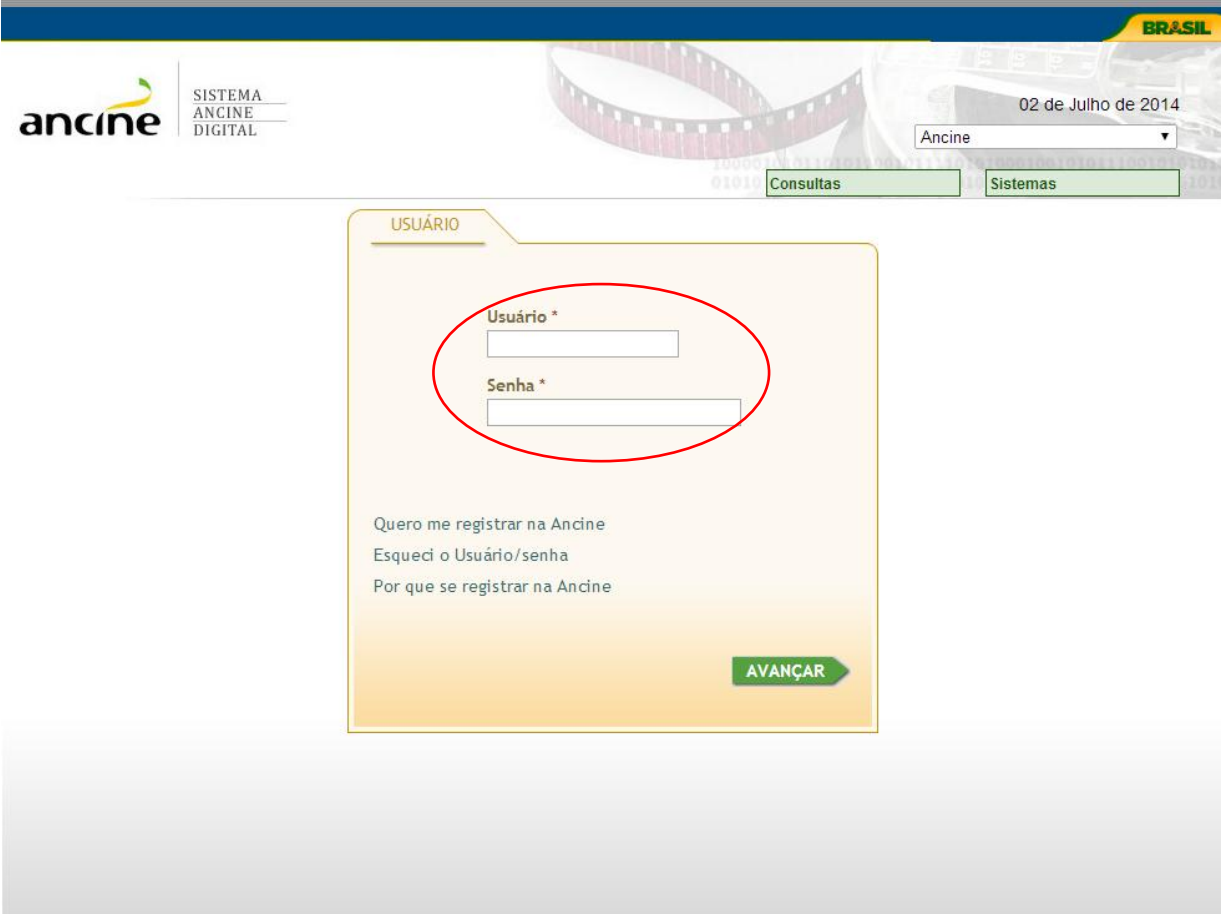

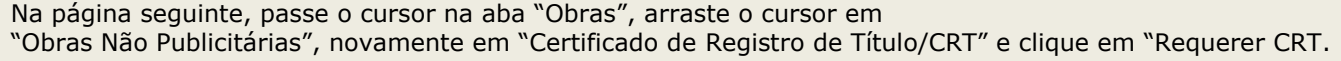

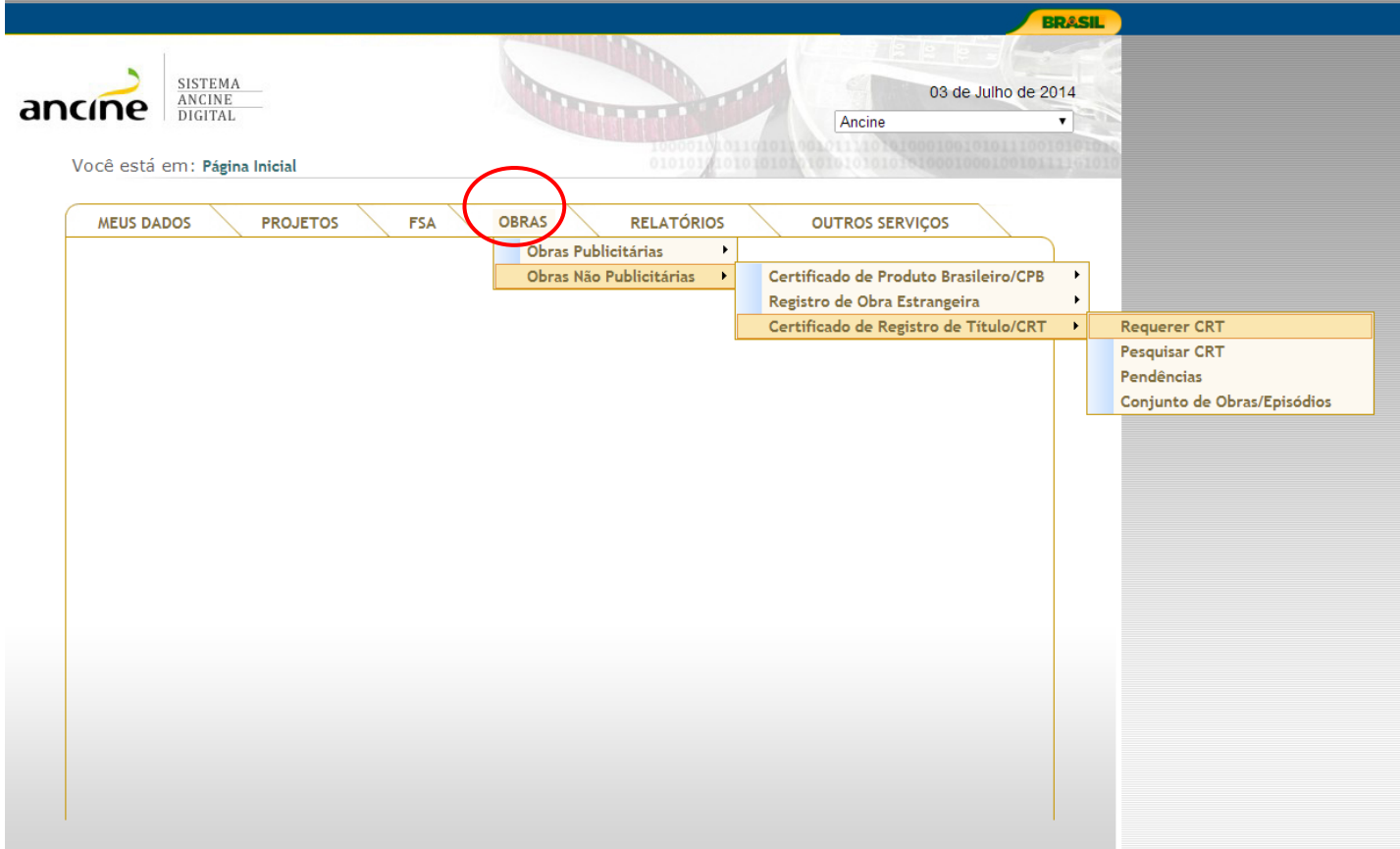

A janela seguinte apresentará sete abas. Nesta tela, selecione o tipo de obra para a qual deseja obter o CRT. Começaremos com a obra "Não Publicitária Brasileira" e o seu respectivo passo a passo. Depois, faremos o mesmo procedimento para os outros tipos de obras.

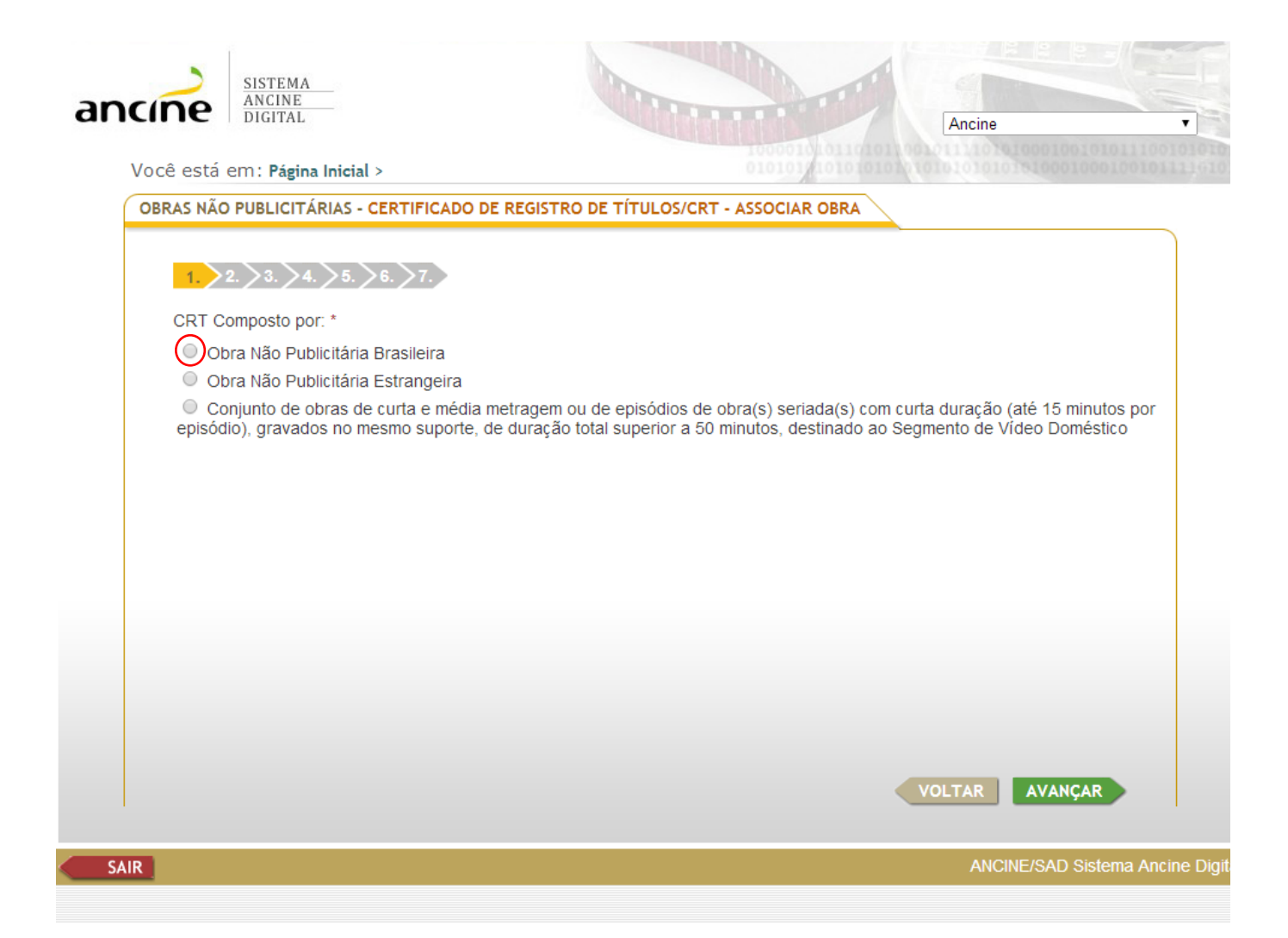

Nesta tela, insira o número do certificado de produto brasileiro, clicando em "OK". Caso não se lembre do número, há a opção de pesquisa.

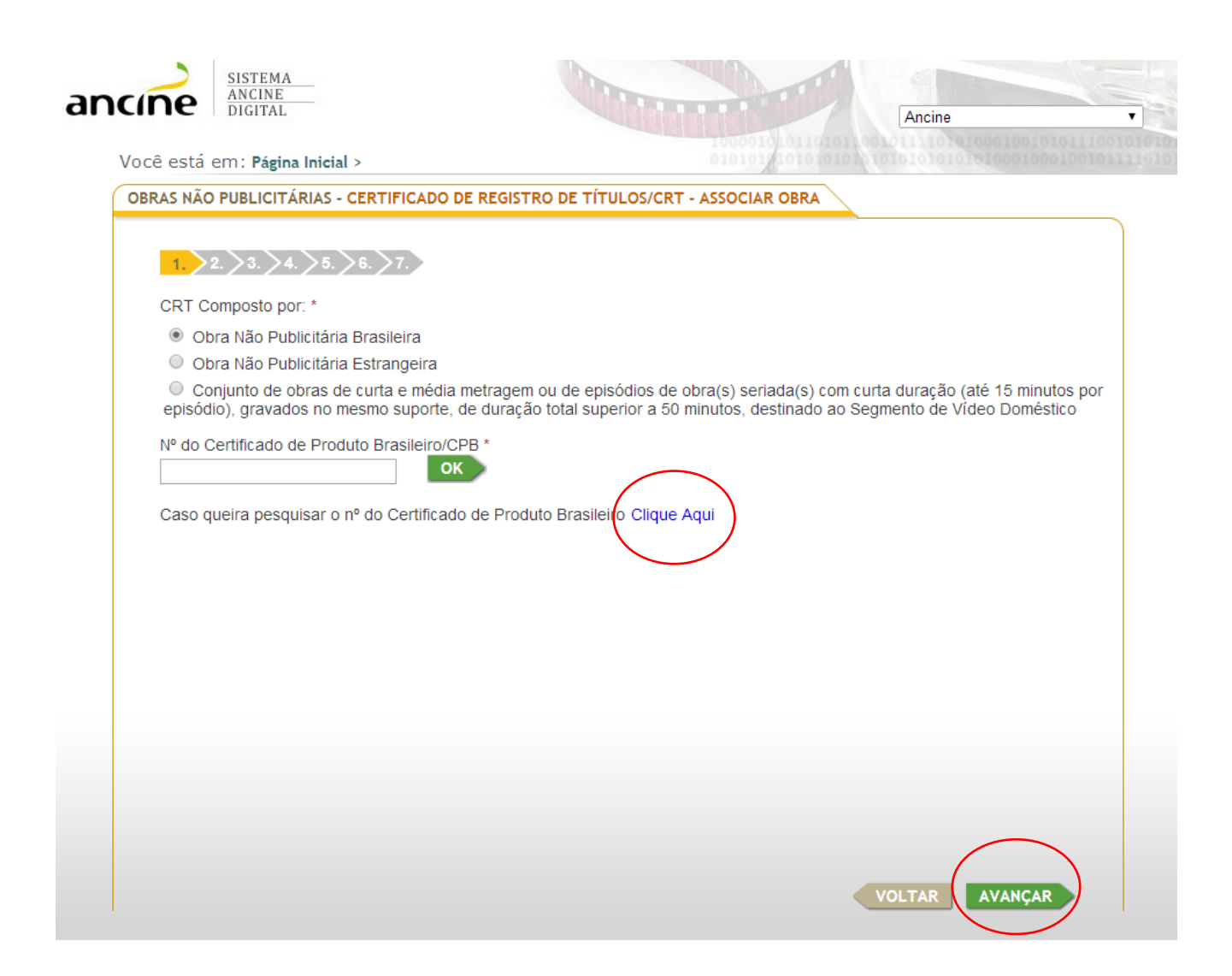

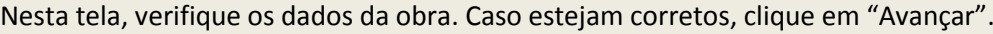

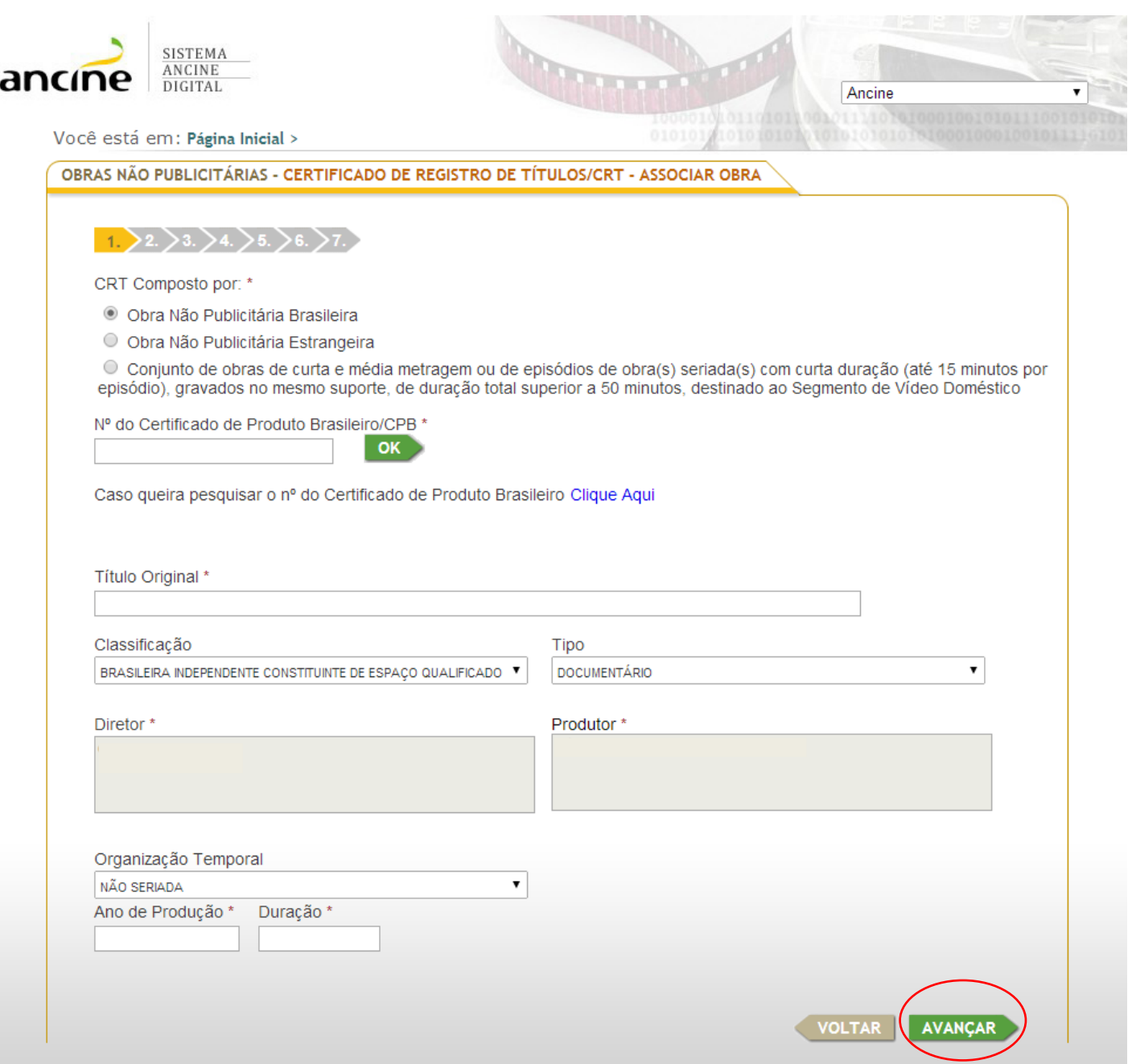

Nesta tela, selecione o segmento de mercado pretendido e a hipótese de isenção ou redução da CONDECINE. Posteriormente, clique em "Avançar". Caso haja dúvidas, no final do passo-a-passo explicaremos cada um deles.

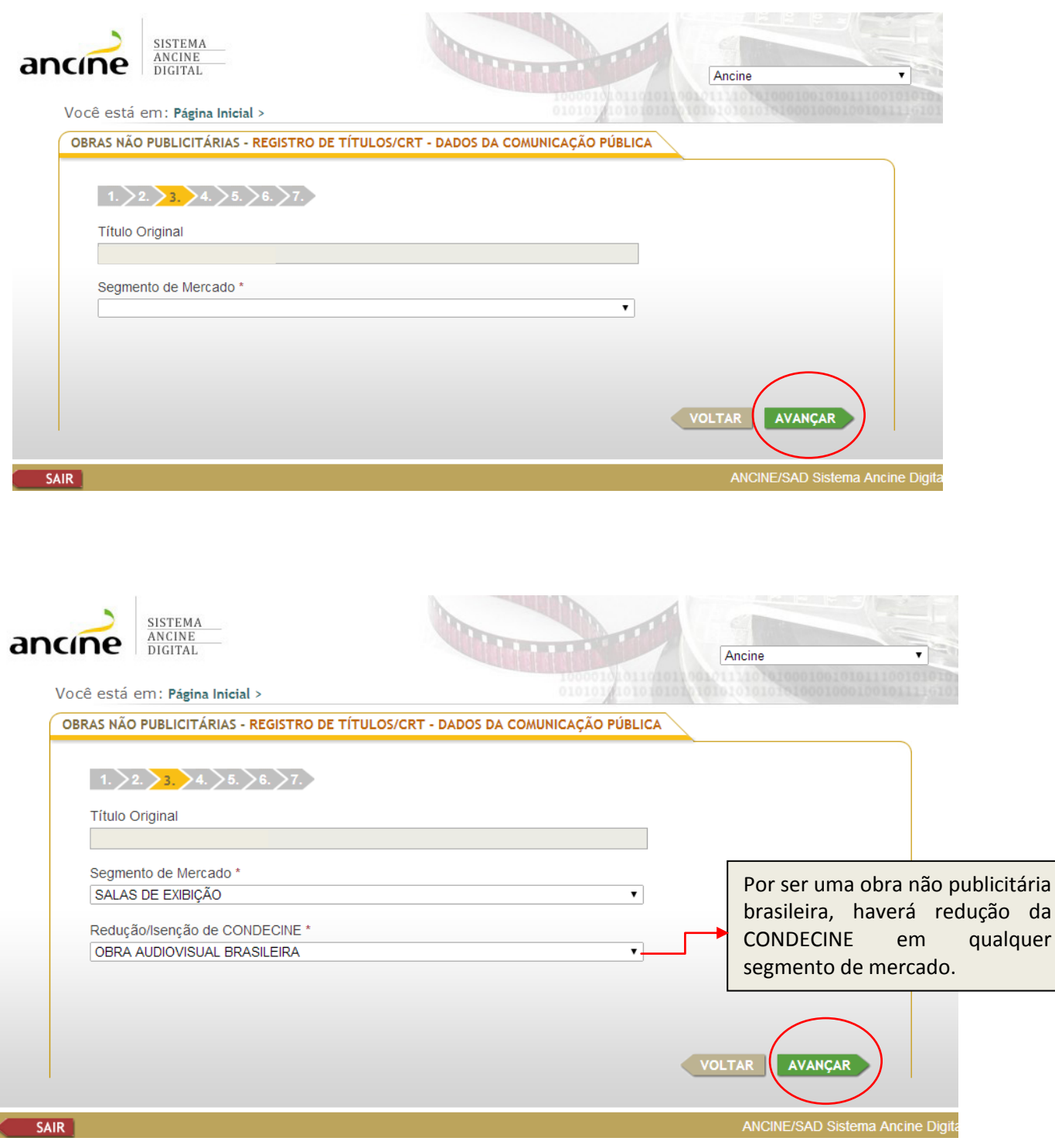

Nesta tela, verifique os campos "Segmento de Mercado" e "Título Original".

Caso os direitos de exploração comercial pertençam a terceiros, informe o período do licenciamento e adicione o contrato respectivo, clicando em "Adicionar".

Tratando-se de obra em domínio público, selecione a primeira opção.

Entretanto, caso a obra seja de produção própria, marque a segunda opção, que consiste numa declaração de que o requerente é o detentor dos direitos de autor sobre a obra audiovisual identificada neste registro.

Depois, clique em "Avançar".

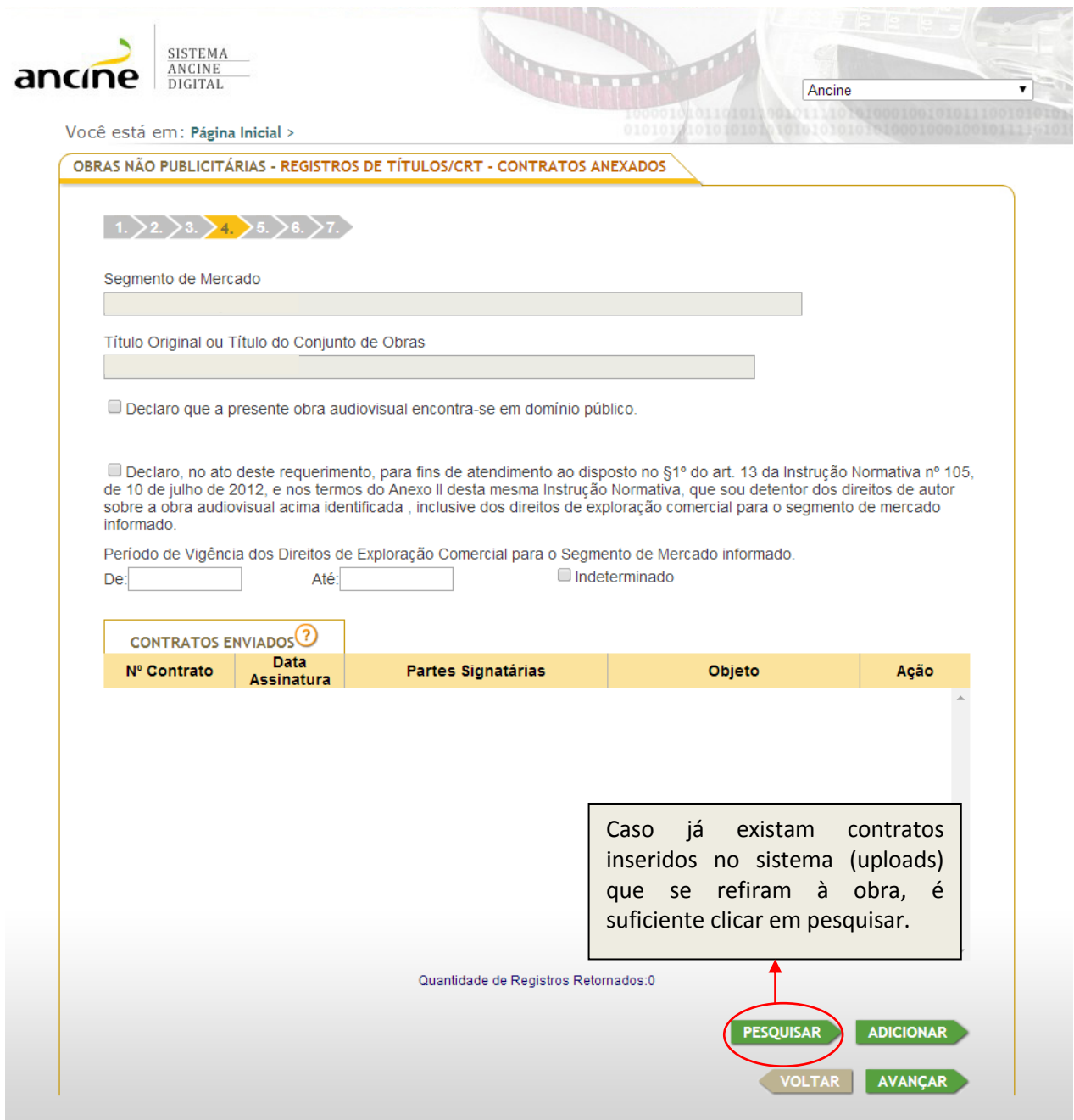

Ao clicar em "Adicionar", esta tela aparecerá. Clique em "Procurar", para fazer o upload do arquivo, o sistema só aceitará documento na extensão pdf. Informe os campos obrigatórios. Depois, clique em "Salvar e Indexar".

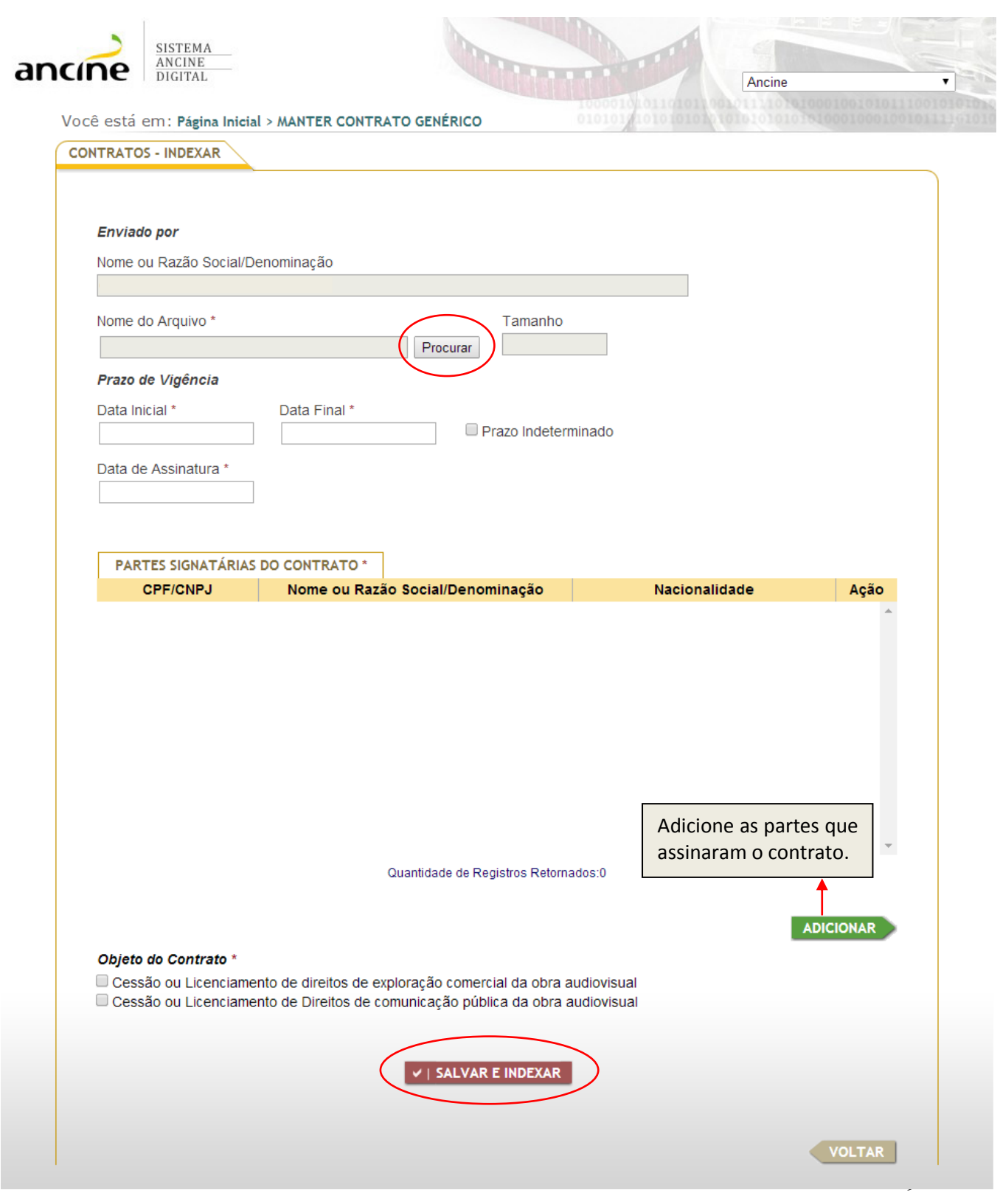

Nesta tela, verifique os dados inseridos. O contrato anexado poderá ser visualizado, editado ou excluído, sendo possível ainda adicionar outros contratos na opção "Adicionar".

Após a verificação dos dados, clique em "Avançar".

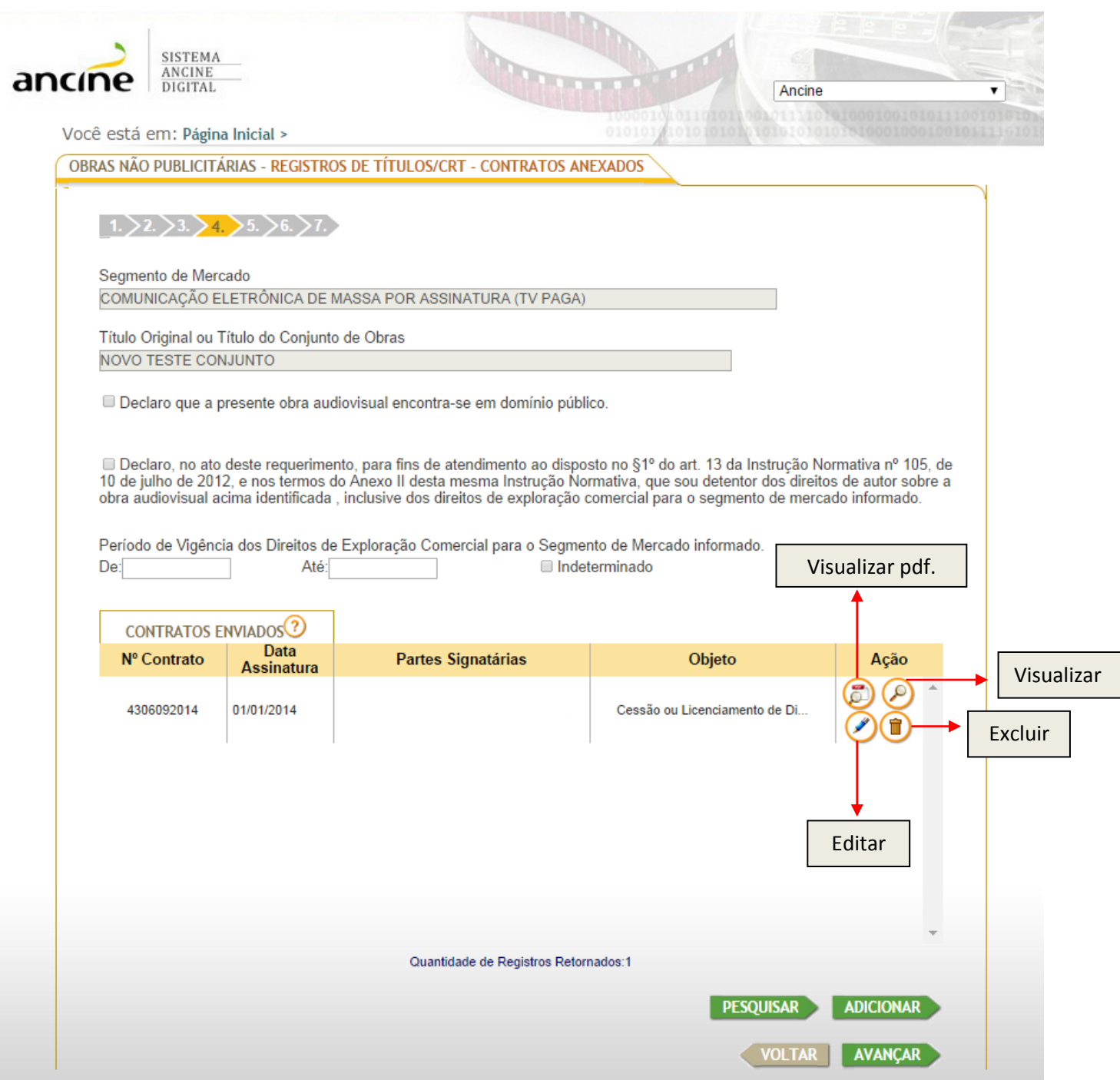

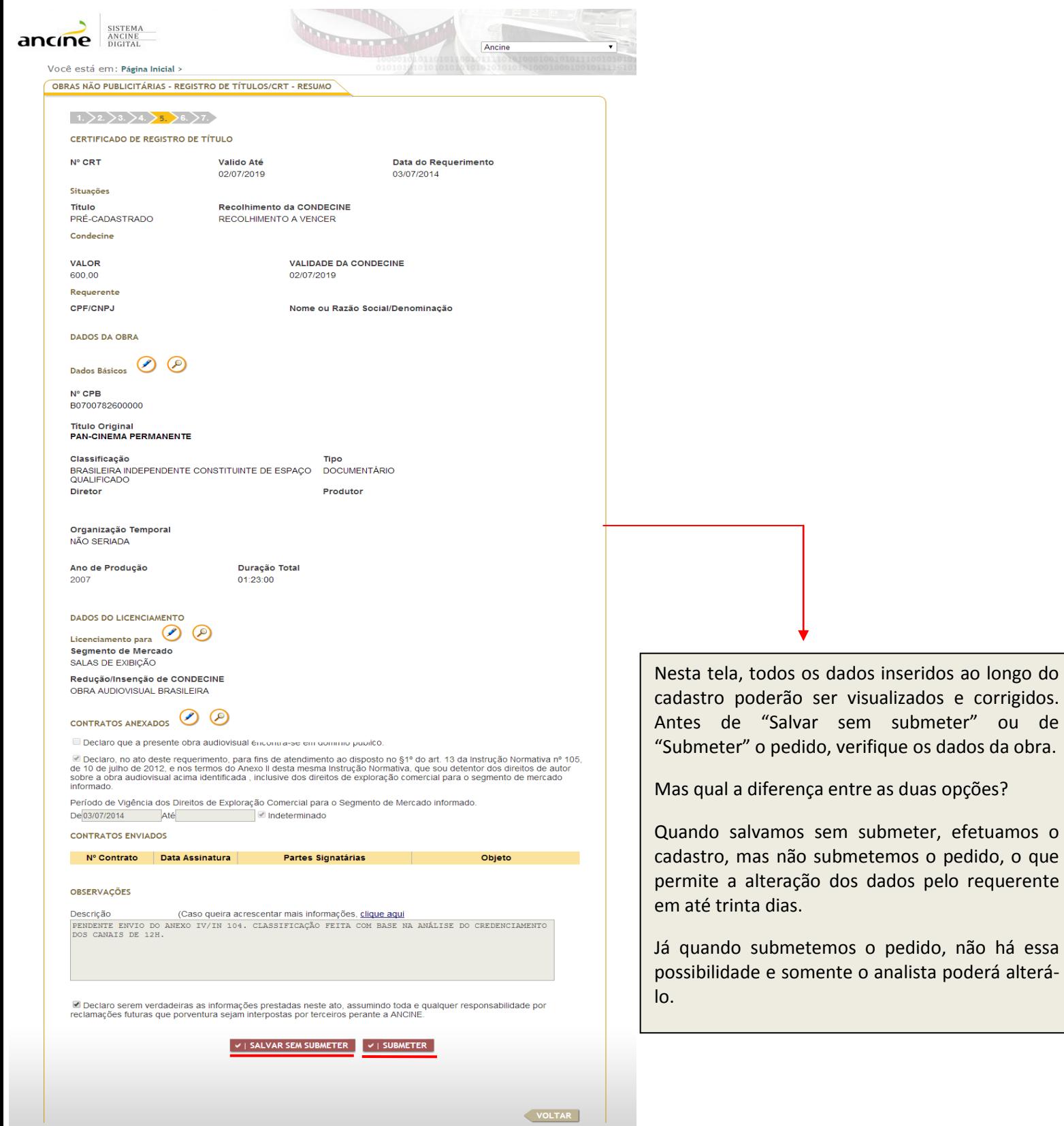

## Perguntas Frequentes

- Posso retirar o certificado de registro de título sem o certificado de produto brasileiro?

R: Não, se o certificado de registro de título refere-se a uma obra não publicitária brasileira, não existe tal possibilidade. Para obras estrangeiras, é necessária a obtenção do número do ROE (registro de obra estrangeira).

- O que é "Segmento de Mercado"?

R: É o recorte do espaço econômico, composto por um conjunto de atividades encadeadas realizadas por um ou vários agentes econômicos, a fim de levar ao consumidor final um produto ou serviço audiovisual específico, em uma área geográfica delimitada.

- Quais segmentos existem?

R: Os segmentos de mercado são os seguintes: salas de exibição, vídeo doméstico, radiodifusão de sons e imagens (TV Aberta), comunicação eletrônica de massa por assinatura (TV Paga) e outros mercados.

- O que posso entender por "Outros Mercados"?

R: Enquadram-se no segmento "Outros Mercados": o vídeo por demanda; o audiovisual em transporte coletivo (a exemplo, ônibus ou metrô) e o audiovisual em circuito restrito (conjunto de atividades encadeadas, realizadas por diversos agentes econômicos, necessárias à prestação dos serviços de oferta de obras audiovisuais para fruição pelos consumidores finais em circuitos de difusão restritos, como distribuição gratuita de mídias gravadas, circuitos fechados de televisão em ambientes comerciais e telas ou painéis eletrônicos em espaços, vias públicas e locais de aglomeração, mesmo que eventuais;).

- O Certificado de Registro de título é gratuito?

R: Não, para obtê-lo é necessário o pagamento da CONDECINE respectiva. Os valores variam de acordo com a duração da obra e o(s) segmento(s) de mercado pretendido(s) para a exibição.

- Caso eu queira exibir a obra em mais de um segmento, terei que pagar por cada um deles?

R: Sim, por cada um deles.

- Onde posso verificar os valores da CONDECINE?

R: Eles se encontram na tabela abaixo. 12

## **ANEXO IX - TABELAS DE VALORES DA CONDECINE (VÁLIDAS PARA OBRAS CINEMATOGRÁFICAS E VIDEOFONOGRÁFICAS NÃO PUBLICITÁRIAS)**

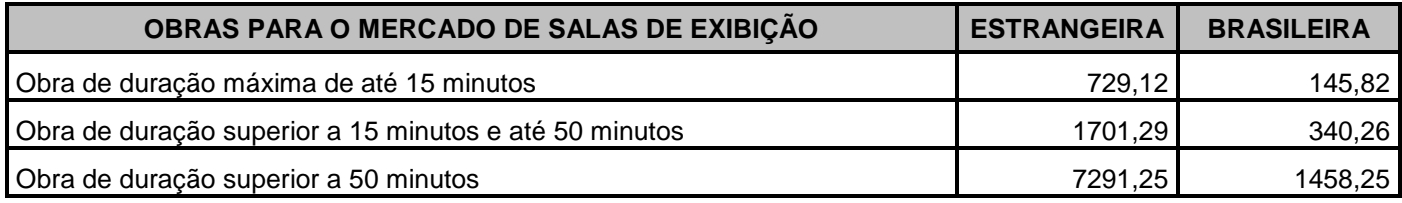

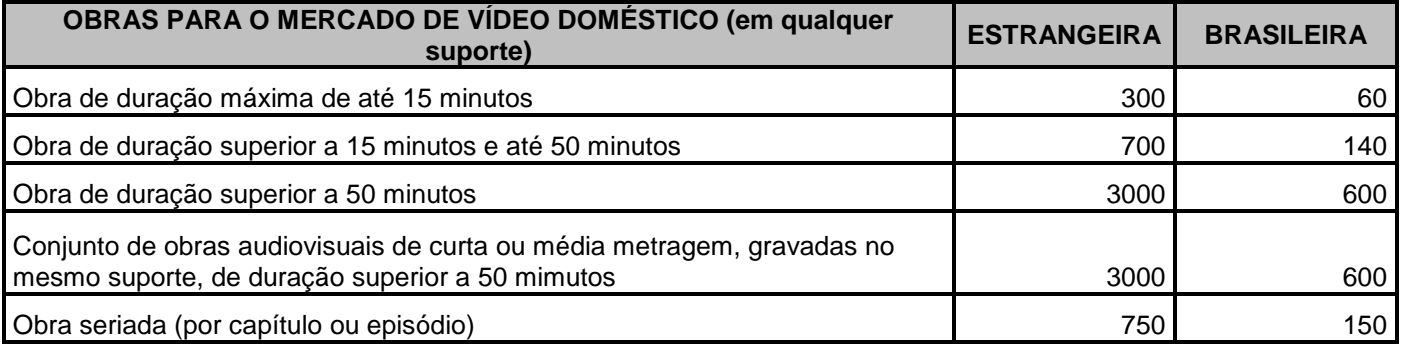

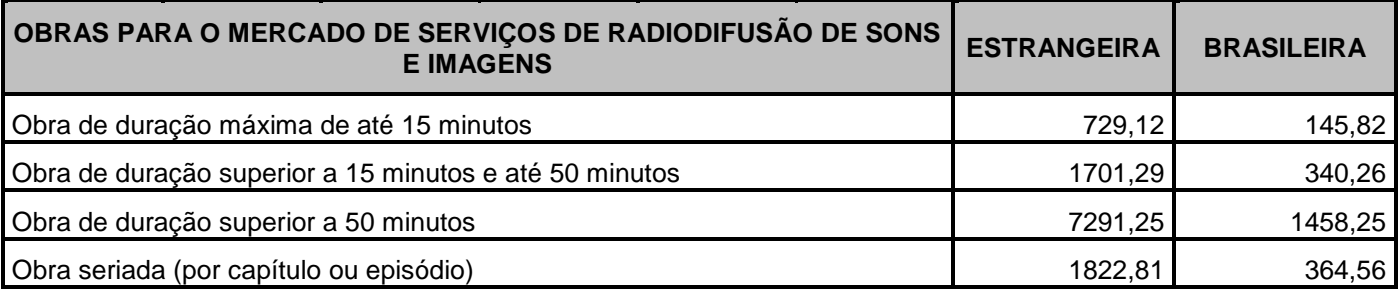

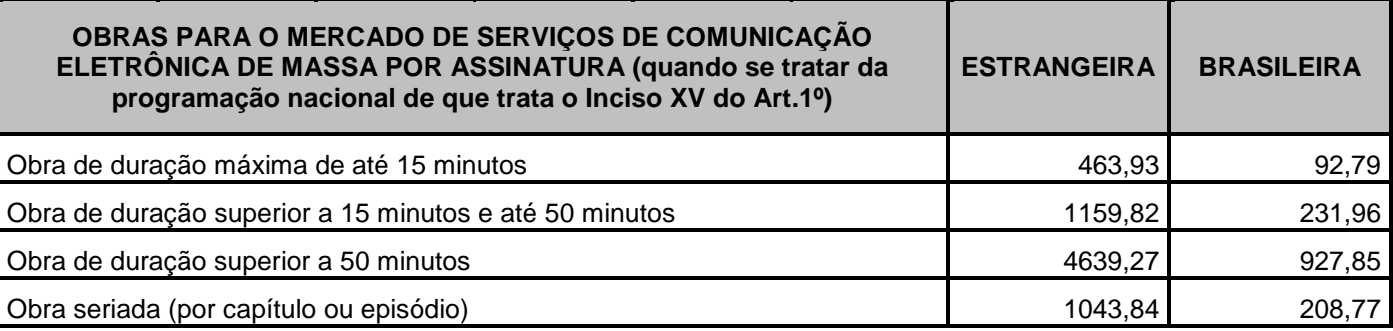

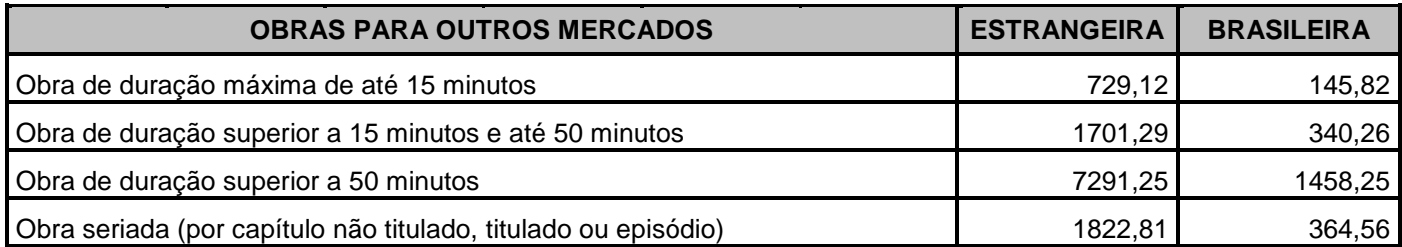